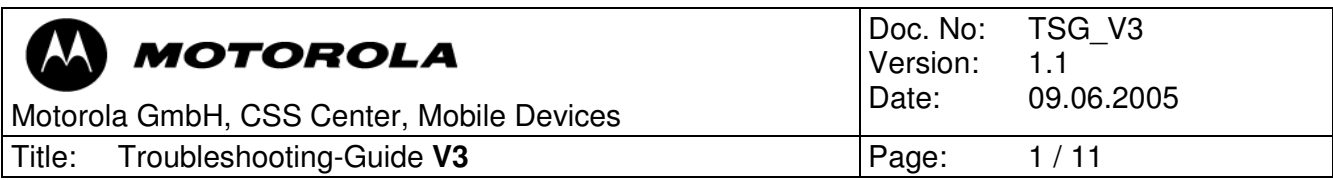

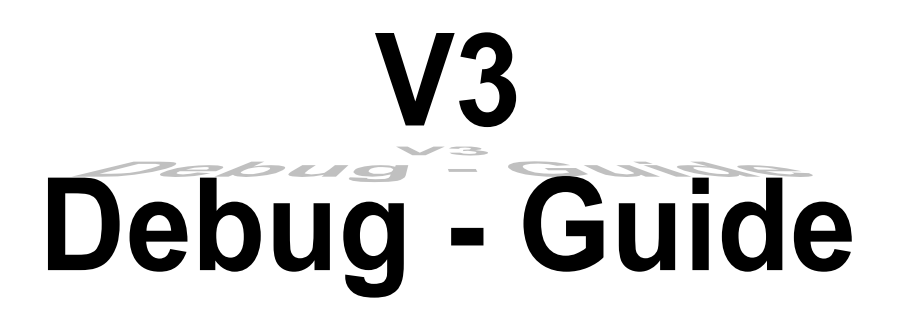

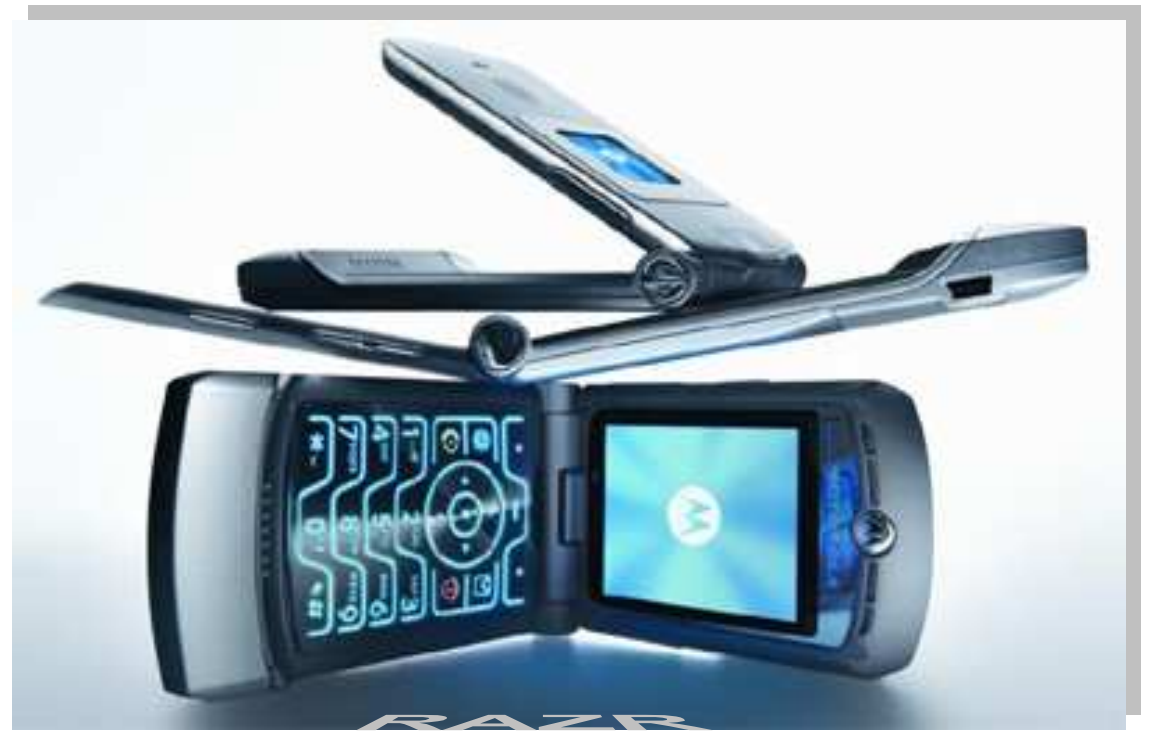

**RAZR** 

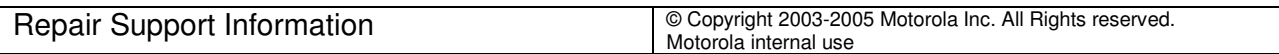

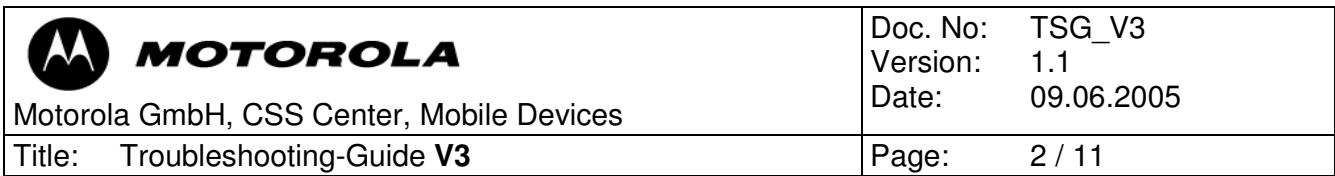

#### *Table of contents*

- 1.0 Preamble
- 2.0 Some basic tips
- 3.0 Top 10 defective parts
- 4.0 Most frequent failure codes and root causes

#### Troubleshooting

- 5.0 U700
- 5.1 U50<br>5.2 Keyb
- 5.2 Keyboard Flex Assy
- 5.3 U900
- 5.4 U800
- 5.5 Display
- 5.6 J 41
- 5.7 J-Keyboard

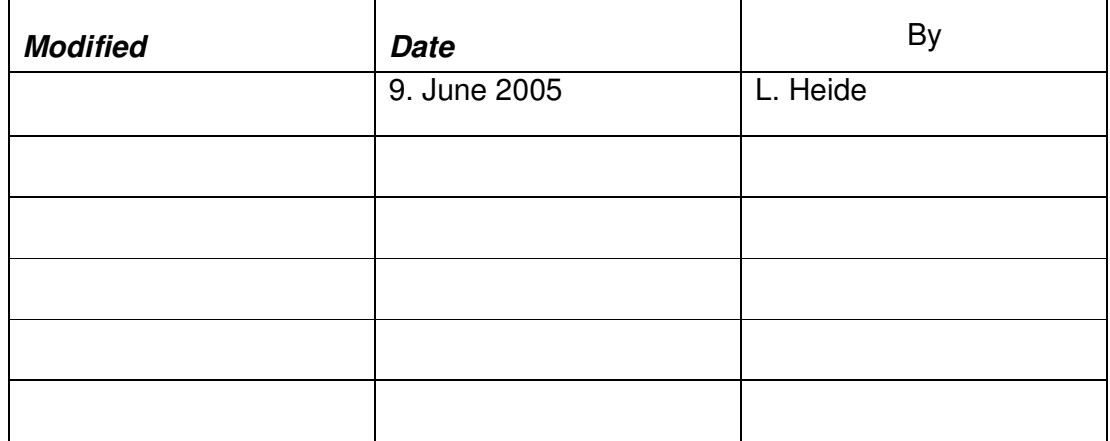

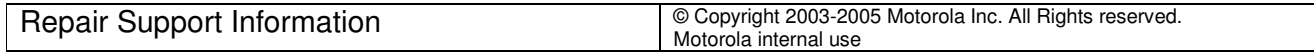

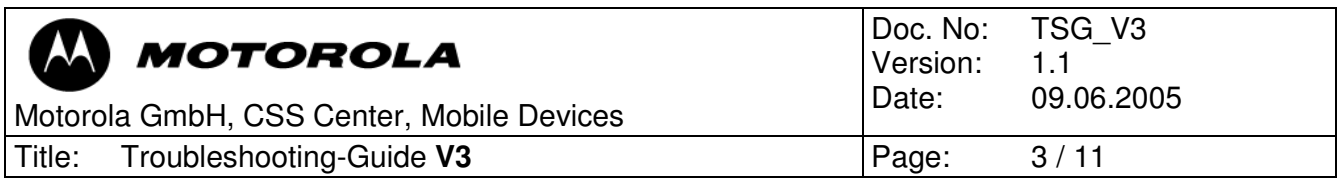

## 1.0 Preamble

This document was created to assist analyzers when fixing problems on Motorola GSM Phones. All information was collected during the repair in the Repairentitlement Group Flensburg.

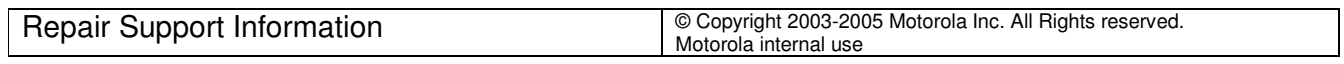

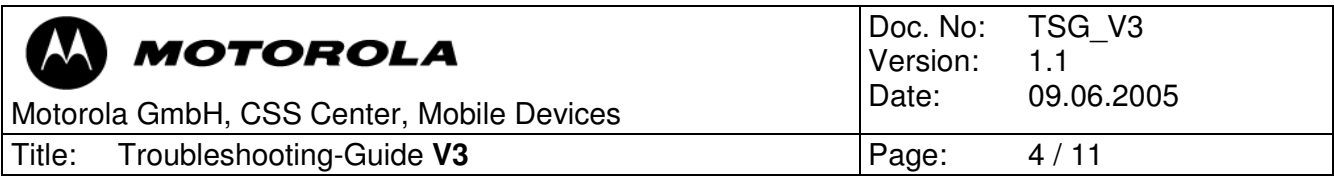

## 2.0 Some basic tips

2.1 Software upgrade

- always use the latest Software available for the phone (Software- bugs are excluded)

- 2.2 Visual inspection
	- check for liquid damage (water indicator)
	- check for missing, broken or unsoldered parts
	- check for mechanical damage (board twisted, tracks defect etc.)
- 2.3 Cross check
	- before beginning to replace/change parts or soldering anything try to consider the failure from all sides.

#### 2.4 Solder process

- the soldering process of lead-free products always must be done with the aid of a bottom-heater and flux for lead-free soldering
- always cover sensitive parts with shields

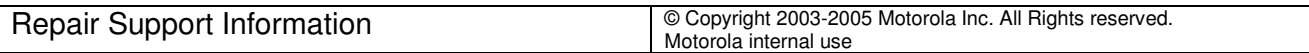

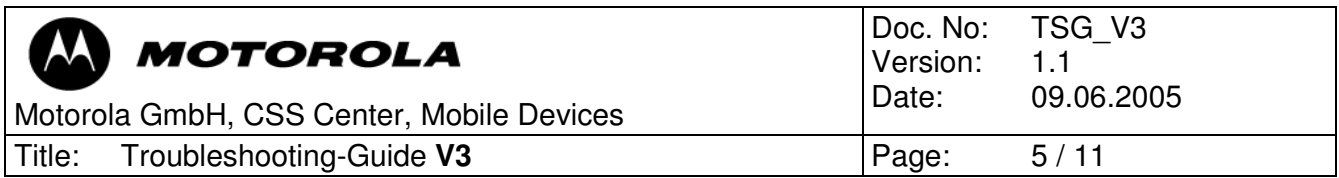

# 3.0 Top 10 Defects

- Fig. 1 shows a analysis-summary of the phones repaired in NPI- process related to the first repair works at all.

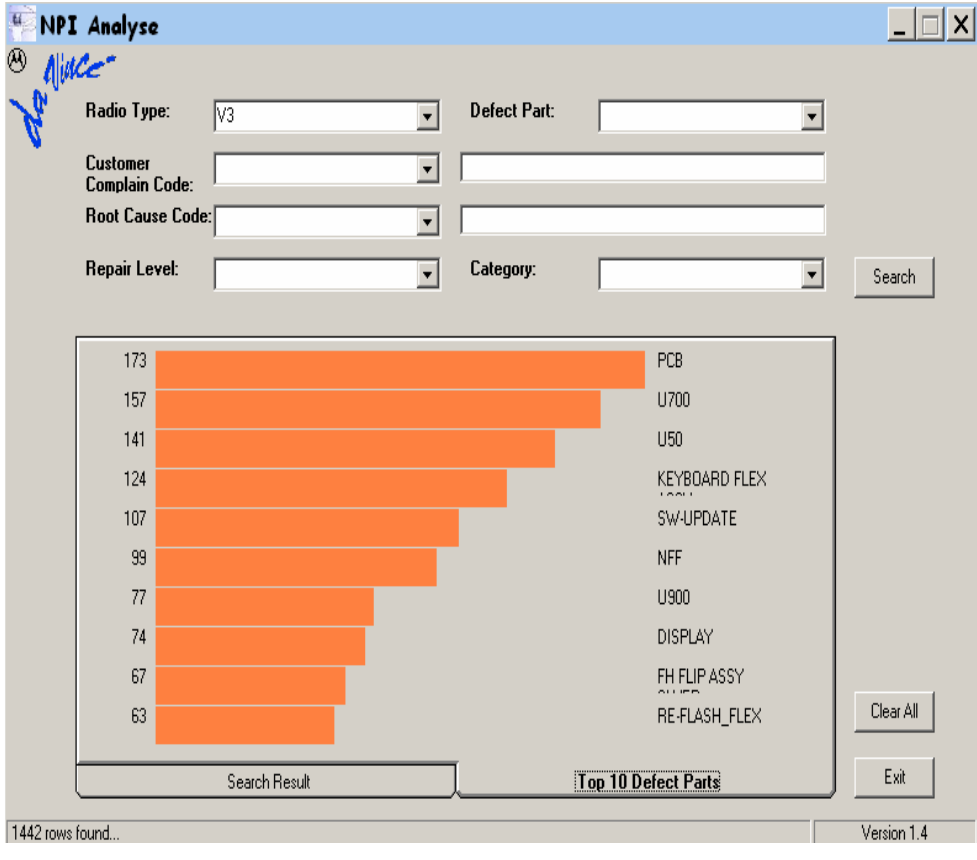

Fig. 1

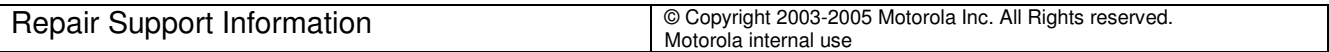

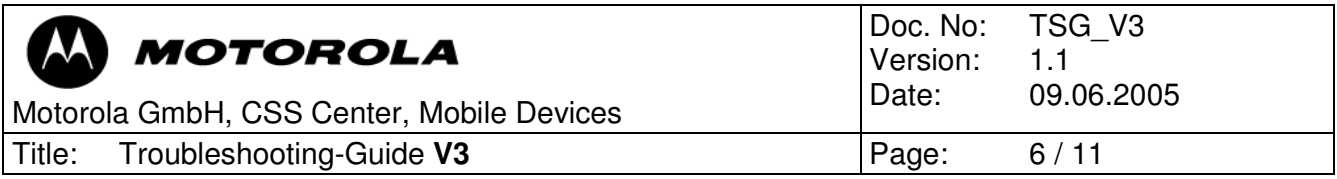

## 4.0 Most frequent failure-codes - related root causes

TON -

U700, U800 ,U900, Keyboard Flex Assy ,J Keyboard, Y900, Y805

MKP -

Keyboard Flex Assy, J Keyboard

CHG U900

CPR - U50, U800

DIM - Display, Keyboard Flex Assy, J Keyboard

DIS - Display

ALT - U900

AUD - J41, U900

BAT - U50

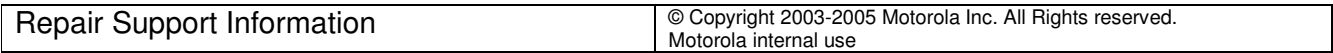

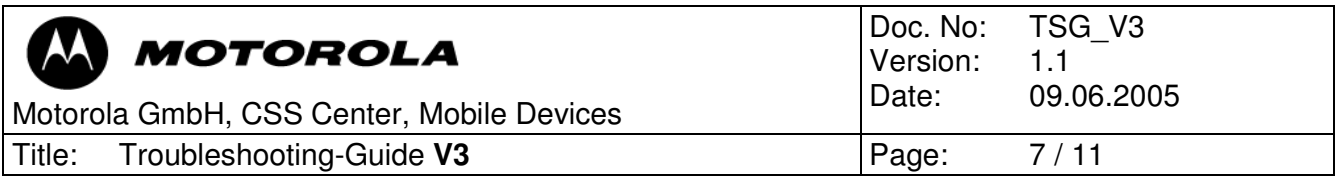

### 5.0 U700 Flash-Part / EE-Prom / SRAM

Customer complaint

- TONxx

- 1. Check the phone with a test battery. When the phone turns on, check the customers charger and battery.
- 2. Disassemble the phone and try to boot the PCB with EMU connector if the phone starts up, check the customers housing.
- 3. If the phone starts in flash-mode (yellow status) when connecting with the EMU connector, try to reflash with 1FF-flash file. If this is not successful replace U700.
- 4. When the phone starts in blank- mode (yellow status)when connecting with the EMU connector, try to make a reflash with an Image-flash file. If is this not successful replace U700
- 5. If the phones current drain is ~55mA (red status) and decreases after a few seconds to ~6mA when connecting with the EMU connector also replace U700.

### 5.1 U50 Power-Amplifier (Eagle-IC)

Customer complaint

- CPRxx / TONxx

- 1. Connect the phone with the EMU connector while monitoring the current drain. If U50 (PA) is defect, you could have a short to ground (board does not start/disconnects immediately). Occasionally the PA draws slightly more than the nominal current (check nominal current with a reference-board ~40mA). If the PA gets hot, replace the PA (U50).
- 2. Check TX-output spectrum by setting the phone in TX-mode using the spectrum-analyzer. Compare level and shape of the spectrum with a reference-board if the level is to low or the spectrum looks bad replace U50.
- 3. Also check to the time mask with a GSM-Test-Set. If the signal does not conform to specifications, replace U50.

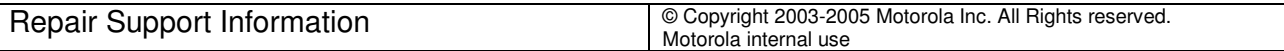

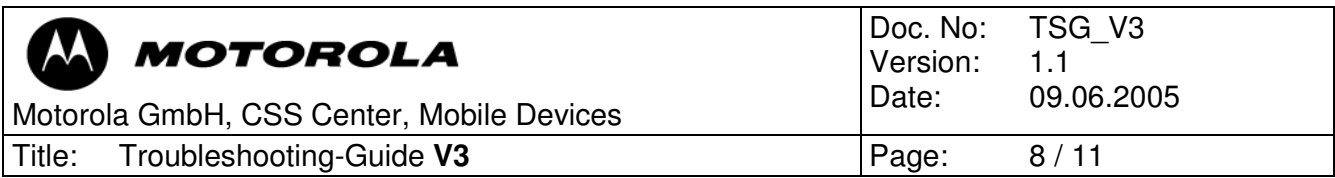

### 5.2 Keyboard Flex Assy

Customer complaint

- MKPxx / DIMxx / TONxx / DISxx

- 1. If some or all keys are not working or power up is impossible with the on/off key, then perform a cross check with reference-housing. When all keys are working, replace the Keyboard Flex Assy.
- 2. When the keyboard backlight is defect or intermittent, make a cross check and if necessary change Keyboard Flex Assy.
- 3. If the display shows strange symbols or nothing at all also make a cross check and replace Keyboard Flex Assy if it is necessary.

### 5.3 U900 PCAP 3

Customer complaint

- TONxx / ALTxx / CHGxx

- 1. If the multi-media ring tones are not working, replace U900.
- 2. When the charging process is not working, U900 could be defect.
- 3. Check these voltages, if the phone has a power up problem. Connect PCB with EMU Connector and check the current drain. If the current drain is only ~ 0.6 mA, measure following voltages:

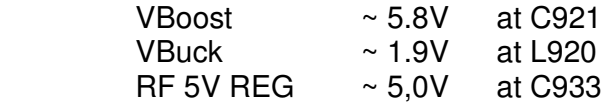

*Please refer to Fig. 2* 

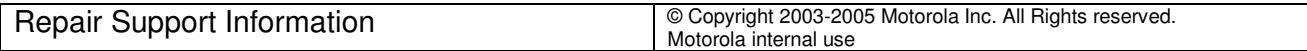

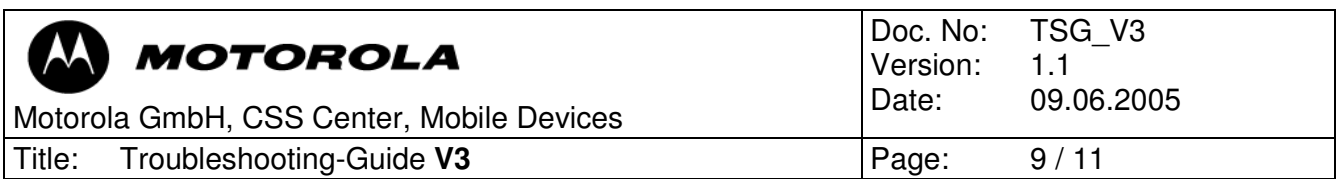

If these Voltages are not present change U900.

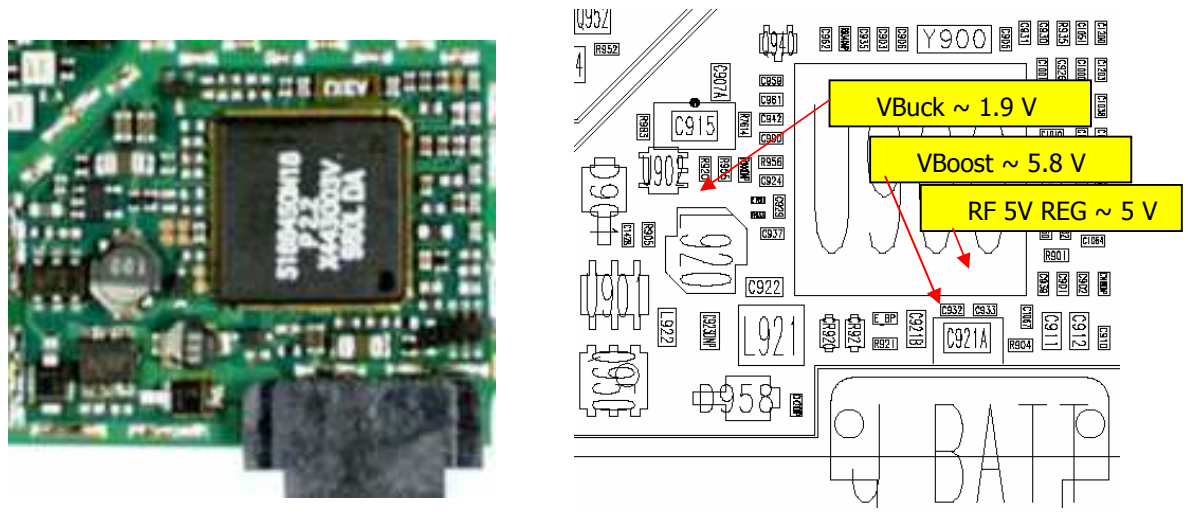

Fig. 2

### 5.4 U800 Processor (Neptune)

Customer complaint

- TONxx
- 1. If all the voltages of PCAP 3 are present, the crystals (Y805 and Y900) begin to oscillate and the flash-part has previously been replaced, a defect U800 could cause the problem too.

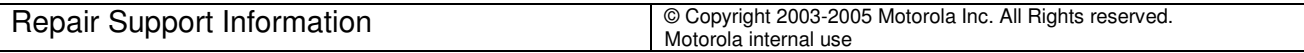

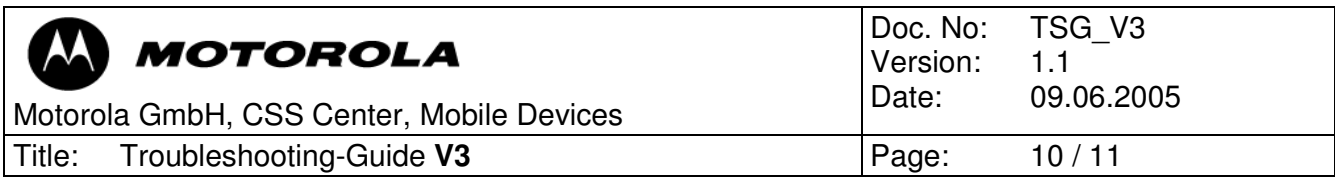

## 5.5 Display

Customer complaint

- DISxx / DIMxx

- 1. If the display has missing pixels or a missing line replace it.
- 2. If the secondary display shows only backlight or is completely dead, change the display.
- 3. If the display shows strange symbols, make a cross check with a referencehousing and a reference-flip and act accordingly.

### 5.6 J41 MIC

Customer complaint

- AUDxx

1. If TX-audio is missing, buzzing or is to low set PCB in audio loop mode and check at C1202-2 mic bias voltage ~ 2.15 V from PCAP (Fig. 3). If the bias voltage is present, measure using an oscilloscope measure at C1202-1 int-micp ~1V. While speaking into the microphone check for audio signals on your oscilloscope.

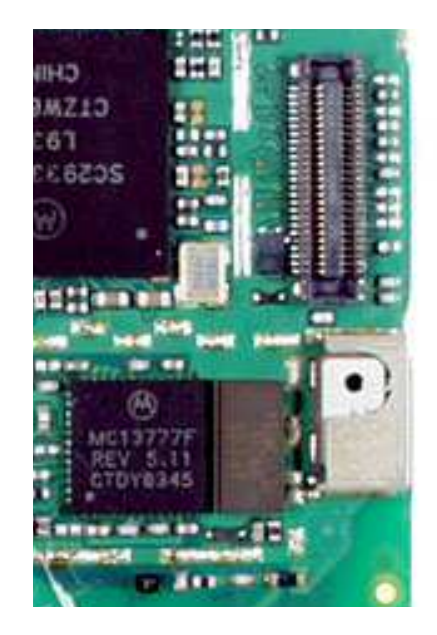

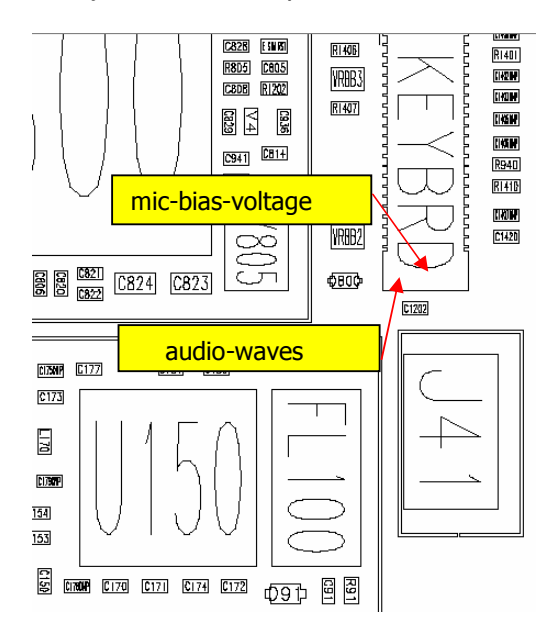

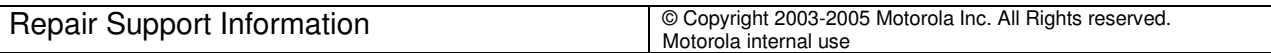

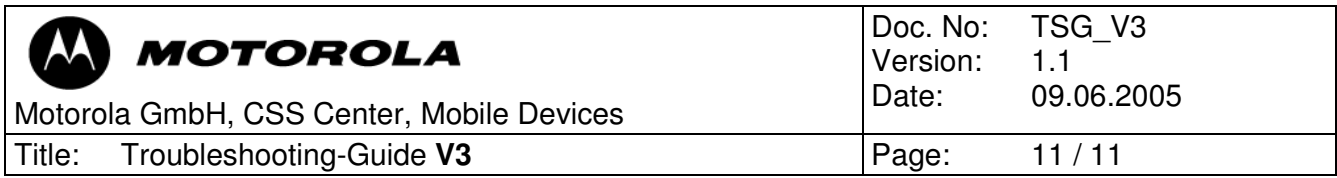

## 5.6 J-Keyboard

Customer complaint

- DIMxx / TONxx / MKPxx
- 1. If this fault could not be localized with a cross-check, check the Keyboard-Connector. Often the Connector is poorly soldered or has a dry joint. Sometimes J-Keyboard is broken (look with microscope). If the above mentioned does not apply, the fault is most probably PCB-related.

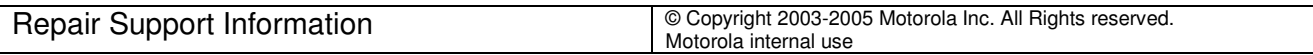